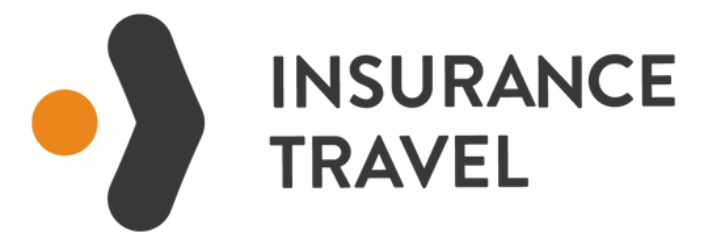

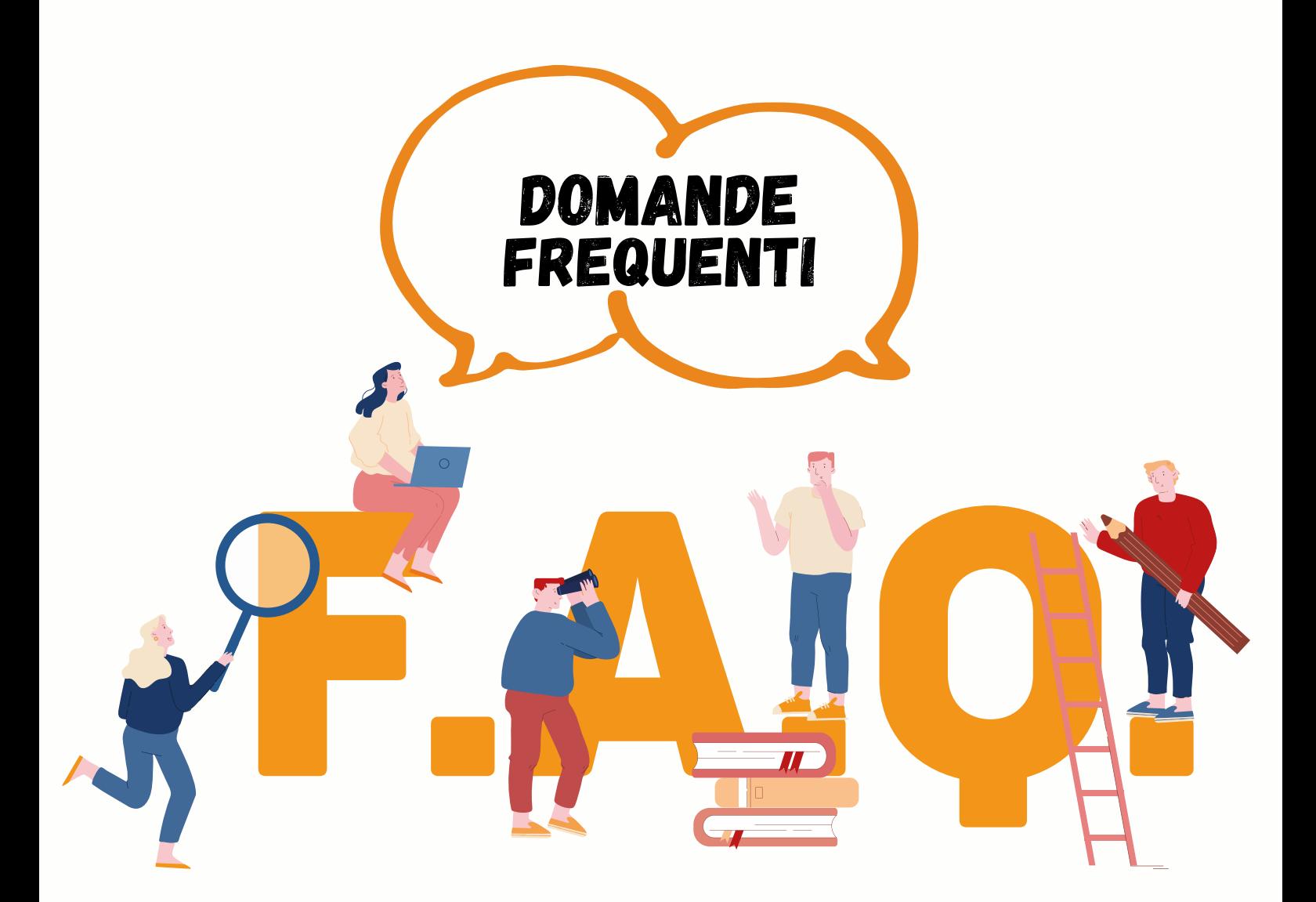

## **QUESITI PIU' RICHIESTI**

## <span id="page-1-0"></span>**COSA DEVO FARE PER DENUNCIARE UN SINISTRO?**

Devi registrarti sul portale [sinistri.i4t.it](http://sinistri.i4t.it/) inserendo i tuoi dati personali come Nome, Cognome e numero di telefono.

Nel campo 'numero di polizza' dovrai inserire:

- per le polizze AXA il numero di adesione che trovi nella prima pagina del modulo di adesione, composto da 3 lettere e 6 numeri (per es. IPA123456)
- per le polizze IMA il numero del certificato di adesione che trovi nella prima pagina del certificato composto da 8 caratteri (per es. 22001M1Z)

Nome<sup>\*</sup> Nome Cognome<sup>\*</sup> Cognome Num. Polizza \* Num. Polizza Fmail \* Email Telefono<sup>\*</sup> Telefono Tipologia Sinistro \* -- scegli --

Entrambe devono essere inseriti senza lasciare spazi tra i caratteri.

L'e-mail che inserirai sarà quella che verrà utilizzata per le comunicazioni, dovrai inserirla utilizzando solo lettere in carattere minuscolo.

Infine dovrai selezionare il tipo di sinistro che vuoi aprire scegliendo tra : annullamento, spese mediche, bagaglio, interruzione, varie

## **HO COMPILATO I CAMPI OBBLIGATORI, QUALE È IL PASSO SUCCESSIVO?**

Riceverai una e-mail automatica con le credenziali di accesso. Dovrai confermare la tua iscrizione cliccando sul link che troverai nel testo dell'e-mail. Una volta confermata la registrazione, potrai accedere al sito sinistri.i4t.it, 'consulta la tua pratica' per effettuare la tua denuncia online.

## **COSA DEVO FARE SE NON RICEVO L'E-MAIL CON LE CREDENZIALI?**

Controlla la casella di posta indesiderata, l'e-mail automatica potrebbe essere stata catalogata come 'spam'. Se trascorse 48 ore non ricevi l'e-mail, dovrai procedere con una nuova registrazione.

## **COSA DEVO FARE SE HO INSERITO UN INDIRIZZO E-MAIL ERRATO?**

Dopo 48 ore dalla prima registrazione potrai effettuare una nuova registrazione e aprire il sinistro.

#### **COSA DEVO FARE SE SONO IN VIAGGIO E HO BISOGNO DI ASSISTENZA?**

Devi contattare la centrale operativa della compagnia assicuratrice chiamando i numeri indicati sulla polizza che ti è stata consegnata.

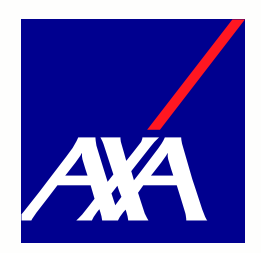

Centrale Operativa di Assistenza contattabile 24 ore su 24 al numero +39 06 4211 5836;

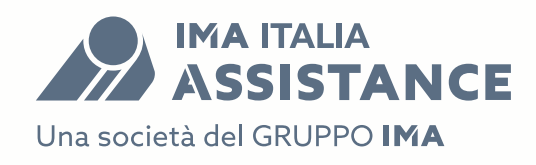

Centrale Operativa di Assistenza contattabile 24 ore su 24 al numero +39 02. 24128523

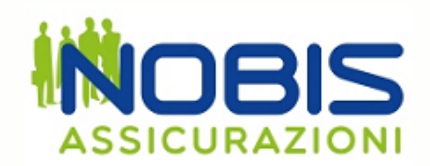

Centrale Operativa in funzione 24 ore su 24 Telefono: +39/039/9890.702

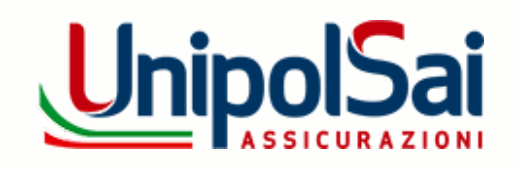

Centrale Operativa in funzione 24 ore su 24 Telefono: +39/ 011/6523211

#### Polizze **I4FLIGHT e I4FLIGHT PLUS UNIPOLSAI**

Non è necessario contattare la centrale operativa. Dovrai aprire il sinistro entro 15 giorni dal verificarsi dell'evento e comunque entro e non oltre i 15 giorni dalla data del rientro, scrivendo una mail all' indirizzo: [sinistriturismo@unipolsai.it](mailto:sinistriturismo@unipolsai.it)

# **ACCESSO AL PORTALE, CREDENZIALI E PASSWORD**

### **DOVE TROVO LE MIE CREDENZIALI?**

Le credenziali vengono fornite in fase di registrazione e comunicate con un'e-mail automatica.

#### **COSA DEVO FARE SE HO SMARRITO LE CREDENZIALI?**

Puoi recuperare la password sul sito nell'area 'consulta la tua pratica', selezionando la voce 'ho dimenticato la password'.

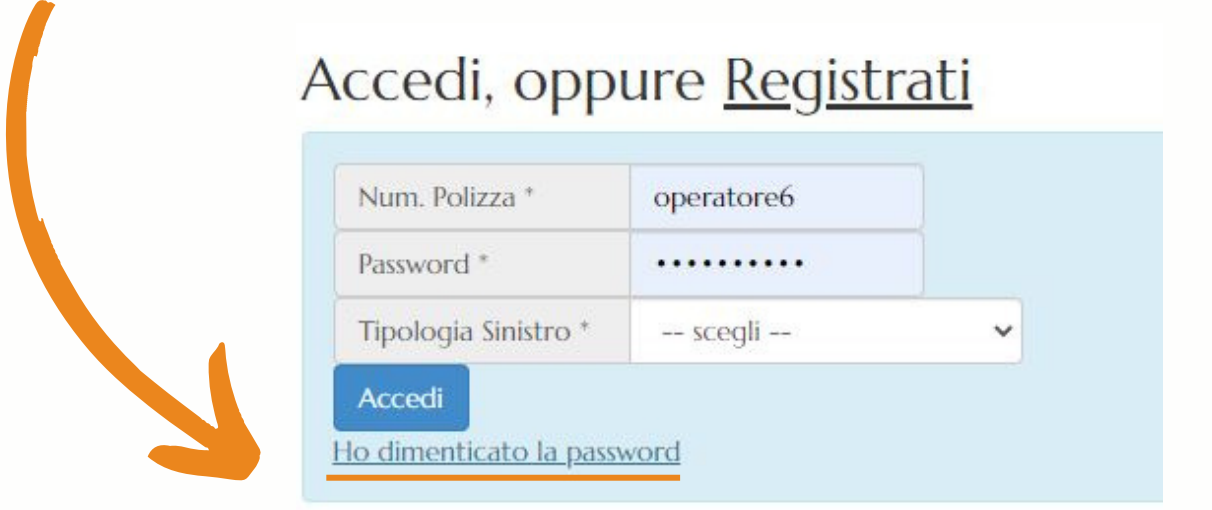

#### **HO EFFETTUATO LA SECONDA REGISTRAZIONE, DEVO SEGNALARLO?**

Si, quando aprirai il sinistro dovrai segnalarci la data della prima registrazione inviandoci un messaggio attraverso il box 'messaggi utente'. In questo modo farà fede la data della prima registrazione.

#### **PERCHÉ VISUALIZZO IL MESSAGGIO 'ERRORE CODICE CONFERMA'?**

Significa che il tuo sinistro è già stato aperto correttamente e non è necessario cliccare ulteriormente il link di conferma. Devi solo effettuare l'accesso con le tue credenziali all'area 'consulta la tua pratica'.

# **APERTURA DI UN SINISTRO**

## <span id="page-4-0"></span>**QUAL È LA PROCEDURA PER LA DENUNCIA DI UN SINISTRO?**

Una volta confermata la registrazione ( Come farlo? [clicca](#page-1-0) qui ) verrai indirizzato automaticamente al portale sinistri di riferimento. Dovrai effettuare l'accesso nell'area ' consulta la tua pratica', inserendo le credenziali di accesso che hai ricevuto via e-mail in fase di registrazione.

Nell'area 1 ti verrà richiesto di compilare i campi con i dati anagrafici e bancari. È necessario effettuare l'invio dei dati inseriti ogni volta che si compila un campo.

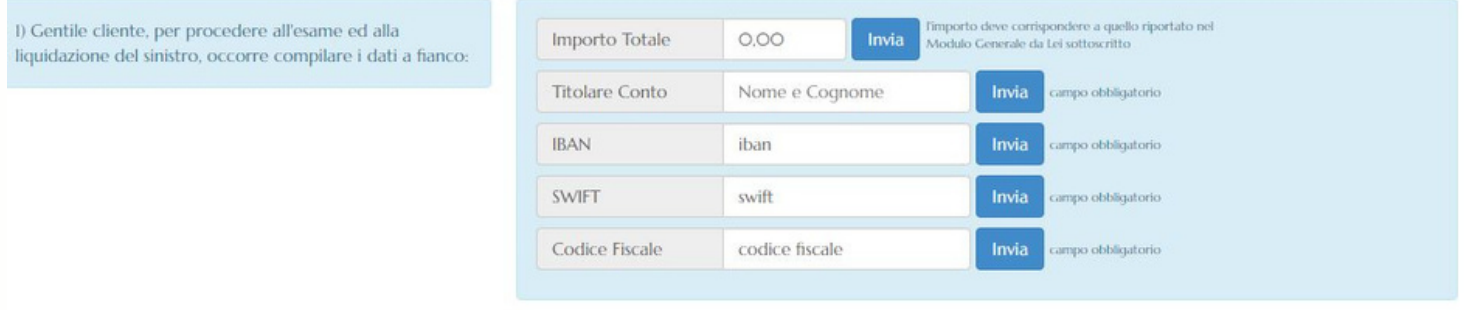

Nell'area 2 potrai scaricare la modulistica a seconda del sinistro che avrai aperto

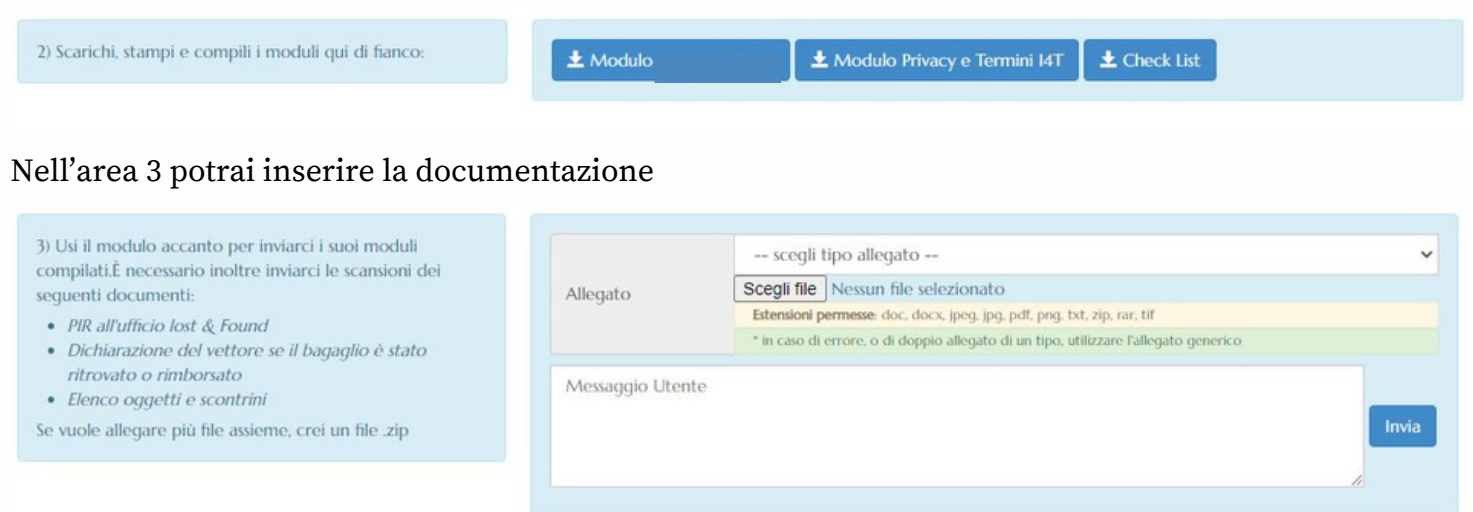

## **QUALI SONO I TERMINI PER L'APERTURA DI UN SINISTRO?**

La tempistica da rispettare dipende dalla copertura e dal tipo di sinistro, puoi verificarlo nella tua polizza, verificando quando devi obbligatoriamente contattare la centrale operativa e le condizioni alle quali le prestazioni di assistenza sono effettuate. Attenzione alla necessità di previo contatto con la Centrale Operativa di Assistenza, l'inadempimento di tale obbligo di contatto della Centrale Operativa di Assistenza può comportare la decadenza dal diritto alle prestazioni di assistenza

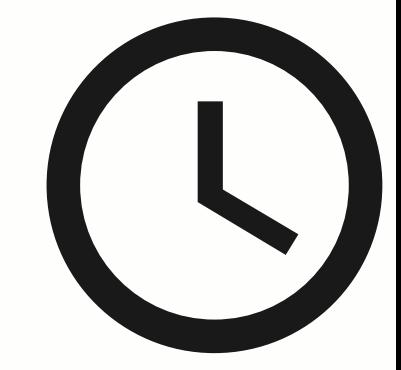

## **QUALI SONO I TERMINI PER L'APERTURA DI UN SINISTRO ANNULLAMENTO?**

Polizze IMA e AXA: entro 10 giorni dal verificarsi dell'evento che ha causato l'annullamento

Polizze NOBIS: avvisare telefonicamente la Centrale Operativa chiamando il numero verde 800.894123 e denunciare l'annullamento entro 5 giorni dal verificarsi dell'evento che ha causato l'annullamento

### **QUALI SONO I TERMINI PER L'APERTURA DI UN SINISTRO BAGAGLIO?**

POLIZZE AXA: entro e non oltre 10 giorni dalla conclusione del viaggio POLIZZE IMA: entro e non oltre 15 giorni dal verificarsi dalla data del rientro

## **QUALI SONO I TERMINI PER L'APERTURA DI UN SINISTRO SPESE MEDICHE?**

POLIZZE AXA : entro e non oltre 10 giorni dalla conclusione del viaggio POLIZZE IMA : entro e non oltre 15 giorni dal verificarsi del sinistro

#### **QUALI SONO I TERMINI PER L'APERTURA DI UN SINISTRO FERMO SANITARIO?**

POLIZZE AXA Cover Stay: entro 10 giorni dalla conclusione del viaggio POLIZZE IMA Interruzione Plus: entro 15 giorni dalla data del rientro

## **DOCUMENTAZIONE**

## **DOVE TROVO LA MODULISTICA DA COMPILARE?**

Per qualsiasi tipo di sinistro e di compagnia, i nostri moduli si trovano al <u>[punto](#page-4-0) 2</u> nell' area anagrafica della tua pratica.

## **DOVE TROVO L'ELENCO DEI DOCUMENTI DA INSERIRE?**

L'elenco dei documenti è disponibile sul portale, accedendo all'area 'home', selezionando 'documenti – check list per apertura sinistri'. La documentazione da inviare dipende dalla copertura e dal tipo di sinistro.

In alternativa trovi l'elenco cliccando uno dei seguenti link a seconda del sinistro che devi aprire:

- [Annullamento](https://www.i4t.it/wp-content/uploads/2022/07/Check-List-Apertura-Sinistro-Annullamento-portale.pdf)
- spese [mediche](https://www.i4t.it/wp-content/uploads/2022/07/Check-List-Apertura-Sinistro-spese-mediche-portale.pdf)
- fermo [sanitario/covid](https://www.i4t.it/wp-content/uploads/2022/07/Check-List-Apertura-Sinistro-fermo-amminisrativo.pdf)
- [bagaglio](https://www.i4t.it/wp-content/uploads/2022/08/Check-List-Apertura-Sinistro-Bagaglio.pdf)

## **QUANTO TEMPO HO PER INSERIRE I DOCUMENTI?**

Dalla data di apertura del sinistro hai due anni di tempo ex art 2952 codice civile.

## **COME DEVONO ESSERE INSERITI I DOCUMENTI?**

Al [punto](#page-4-0) 3 del nostro portale puoi inserire i documenti. Devi scansionarli e caricarli facendo attenzione a scegliere il formato corretto utilizzando l'apposita tendina. Sul portale sono specificate le estensioni permesse. È possibile caricare un file alla volta, un unico file pdf, oppure un file zip/rar.

## **COME DEVO COMPILARE I MODULI PRIVACY, TERMINI I4T E I MODULI SPECIFICI?**

I dati da inserire sono quelli del/dei sinistrato/i; nel caso in cui il sinistrato sia un minore, sarà necessaria la firma di un genitore, corredata da un certificato di parentela

## **DEVO COMPILARE IL QUESTIONARIO MEDICO SE HO GIÀ CARICATO IL CERTIFICATO?**

No, in presenza di un certificato medico non è necessario compilare il questionario

## **QUANDO VIENE RICHIESTA LA CARTELLA CLINICA?**

AXA: La cartella clinica completa viene richiesta per l'analisi di eventuali pregression,quando escluse dalla polizza. Per valutare l'abbattimento dello scoperto,in linea generale è sufficiente l'invio del certificato di dimissione.

NOBIS: Per almeno una notte di degenza viene richiesto l'invio del certificato di dimissione

IMA: Cartella clinica completa

#### **ATTENZIONE:**

## **La certificazione medica deve essere obbligatoriamente completa della diagnosi occorsa e della prognosi.**

## **Definizione di Diagnosi:**

la determinazione della natura o della sede di una malattia in base alla valutazione dei sintomi.

## **Definizione di Prognosi:**

La prognosi è un giudizio di previsione sul probabile andamento della malattia. Viene formulata dal medico una volta fatta la diagnosi, prendendo in considerazione l'usuale tempistica di guarigione, le condizioni del malato, le possibilità terapeutiche, le possibili complicazioni o le condizioni ambientali

## **Certificato di morte ISTAT**

- Le informazioni raccolte nelle schede ISTAT si basano sui dati contenuti nei certificati di morte e sulla relativa codifica in base alla classificazione stabilita dall'Organizzazione Mondiale della Sanità (l'Oms). Viene individuata la causa iniziale di morte, vale a dire la malattia o il traumatismo che l'ha provocata oppure l'insieme di fattori che hanno portato il soggetto al decesso.

## **E' POSSIBILE AVERE UN ELENCO DELLE STRUTTURE OSPEDALIERE CONVENZIONATE PER IL MIO VIAGGIO?**

Non è possibile fornire un elenco prima della partenza: SI invita gli assicurati a contattare la Centrale Operativa in caso di necessità .

### **DEVO INSERIRE LO STATO DI FAMIGLIA, POSSO UTILIZZARE UN'AUTOCERTIFICAZIONE?**

Si, puoi presentare un'autocertificazione utilizzando l'apposito modulo scaricabile dal sito web del tuo comune di residenza oppure dal sito della Prefettura. Ricorda di allegare una copia del documento di identità del dichiarante.

[http://www.prefettura.it/FILES/AllegatiPag/1220/Modello\\_Autocertificazione\\_Stato\\_Famiglia\\_inform](http://www.prefettura.it/FILES/AllegatiPag/1220/Modello_Autocertificazione_Stato_Famiglia_informazioni_white_list.pdf) [azioni\\_white\\_list.pdf](http://www.prefettura.it/FILES/AllegatiPag/1220/Modello_Autocertificazione_Stato_Famiglia_informazioni_white_list.pdf)

Ti ricordiamo che lo stato di famiglia può essere richiesto anche on line al link [https://www.anagrafenazionale.interno.it/,](https://www.anagrafenazionale.interno.it/) in maniera autonoma e gratuita accedendo con la propria [identità](https://identitadigitale.gov.it/) digitale.

## **DEVO INSERIRE IL COVID TEST CHE HO EFFETTUATO TRAMITE APP. E' VALIDO PER LA COMPAGNIA ASSICURATRICE?**

AXA: accetta la certificazione/green pass rilasciata tramite app (ad esempio app austriaca Ichwurdegetestet). Attenzione! Avere solo il QR code non permette alla compagnia la verifica. Dovrai avere anche un documento scritto a supporto.

IMA: non accetta il test effettuato tramite app. Devi avere un test effettuato da personale sanitario

## **DEVO INSERIRE IL NOTICE REFUND, A CHI DEVO RICHIEDERLO?**

E' un documento da richiedere al vettore aereo attestante eventuali rimborsi delle tasse incluse nel biglietto.

## D**EVO INSERIRE LA DICHIARAZIONE DI NON VOLATO/INSURANCE LETTER, A CHI DEVO RICHIEDERLO?**

E' un documento da richiedere alle compagnie aeree low cost a conferma che il volo non è stato effettuato. In assenza di questo documento il sinistro non verrà processato.

## **DEVO INSERIRE IL PIR, A CHI DEVO RICHIEDERLO?**

Il P.I.R. - Property Irregularity Report è la denuncia di bagaglio smarrito/danneggiato/consegnato in ritardo dalla compagnia aerea o di navigazione e ti è stato consegnato quando hai denunciato il danno alla compagnia di trasporti.

## **DEVO INSERIRE LA CONFERMA DEL RIMBORSO RICONOSCIUTO DALLA COMPAGNIA AEREA/DI NAVIGAZIONE O ALTRO ENTE?**

Si, la compagnia valuta il sinistro bagaglio solo dopo aver ricevuto la comunicazione del vettore.

## **QUANDO IL BAGAGLIO VIENE CONSIDERATO DEFINITIVAMENTE SMARRITO?**

Trascorsi 21 giorni dalla consegna del Pir. In tal caso dovrai presentare una lettera di reclamo alla compagnia aerea con cui si è effettuato il volo.

## **DEVO INSERIRE LA DICHIARAZIONE DEL VETTORE AEREO ATTESTANTE SMARRIMENTO DEFINITIVO DEL BAGAGLIO, COME POSSO CHIEDERLA?**

Puoi richiederla on line, tramite il sito web della compagnia aerea, nella sezione dedicata all' assistenza clienti – dopo il volo'. Di seguito qualche esempio:

- [Ryanair](https://help.ryanair.com/hc/it/articles/7047899233041)
- [EasyJet](https://www.easyjet.com/it/aiuto/bagaglio/bagagli-danneggiati-consegnati-in-ritardo-o-smarriti)
- [Volotea](https://www.volotea.com/it/contatti/#come-posso-mettermi-in-contatto-con-volotea--84)
- [Neos](https://www.neosair.it/it/dopo_il_volo/problemi_con_i_bagagli/smarrimento_bagagli)
- Ita [Airways](https://www.ita-airways.com/it_it/supporto/baggage-assistance/lost-baggage.html)
- [Emirates](https://www.emirates.com/it/italian/help/faq-topics/baggage-and-lost-property/faq/what-should-i-do-if-my-baggage-is-delayed/) Airlways
- Air [France](https://wwws.airfrance.it/information/bagages/bagage-manquant-airfrance)

## **DOVE POSSO VERIFICARE LO STATUS DEL MIO BAGAGLIO SMARRITO?**

Quasi tutte le compagnie aeree mettono a disposizione sul loro sito web il sistema di tracciamento 'World Tracer' attraverso il quale è possibile avere aggiornamenti in tempo reale sullo stato del bagaglio. Normalmente sul sito web del vettore questo servizio è disponibile nella sezione 'bagagli', 'monitoraggio della tua pratica'. Per accedere al servizio devi inserire il riferimento pratica (ad esempio ATLXS12345) e il cognome a cui è intestato il bagaglio.

## **COSA DEVO FARE SE HO INSERITO L'IBAN DEL MIO CONTO CORRENTE, MA ANCHE LA MIA COMPAGNA/O DI VIAGGIO DEVE RICEVERE L'INDENNIZZO?**

Se tra i viaggiatori non vi è legame di parentela è necessaria la delega per l'accredito del bonifico su un unico conto corrente accompagnata da un documento d'identità.

## **AGGIORNAMENTI SUL SINISTRO**

## **COME SARÒ CONTATTATO DA VOI?**

Le nostre comunicazioni vengono inviate all'indirizzo e-mail inserito in fase di apertura del sinistro.

#### **DOVE POSSO VERIFICARE LO STATO DI AVANZAMENTO DEL MIO SINISTRO?**

Sarai avvisato via e-mail ogni volta che sul portale c'è un messaggio per te. Quando tutta la documentazione sarà completa e corretta, il sinistro verrà inviato in compagnia. Anche in questo caso riceverai un'e-mail informativa.

### **QUAL È LA TEMPISTICA DELLA TRATTAZIONE DEL SINISTRO?**

I tempi e le modalità di risposta sull'operatività della garanzia, possono variare in base al singolo caso specifico e a condizione che sia stata prodotta tutta la documentazione richiesta. Ti invitiamo a ricontattarci all'indirizzo [sinistri@i4t.it](mailto:sinistri@i4t.it) se dopo 45 gg dal ricevimento della nostra email che il sinistro è stato inviato alla compagnia per la trattazione, non hai ricevuto riscontro dalla stessa

#### **COME POSSO CONTATTARVI?**

Ci puoi contattare tramite il portale utilizzando il box 'messaggio utente', via e-mail a [sinistri@i4t.it](mailto:sinistri@i4t.it) oppure telefonando al numero +39 011 – 8125025 il martedì dalle h.10.30 alle h. 12.30 e il giovedì dalle h.14.30 alle h.16.30

Nota bene: la presente comunicazione ha finalità di marketing e non deve ritenersi esaustiva, non costituisce contratto e non impegna IT S.r.l. o l'Assicuratore, per i quali valgono le condizioni contrattuali di polizza presenti nel DIP e fascicolo/set informativo, sottoscritte tra le parti dopo aver letto attentamente tutta la documentazione precontrattuale. Prima della sottoscrizione, leggere il set informativo, con particolare riferimento alle esclusioni di garanzia e alle franchigie.